#### COMP3431 Robot Software Architectures

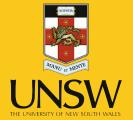

### Week 2 – ROS Continued

David Rajaratnam

# **ROS** Continued

What we're doing today:

- Recap from last week
- Example of turtlebot setup
- Frames of Reference
- Closer look at different ROS tools
- Sensors
- In-class exercise

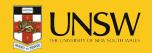

# **ROS Recap**

- Peer-to-peer comms for distributed processes (*nodes*).
- Library of drivers, filters (e.g., mapping), behaviours (e.g., navigation).
- Not real-time.
- Multi-language support:
  - APIs for Python, C++, and Lisp; also support for Java, C#, and others.

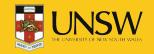

# **ROS Recap – Basics**

- ROS Nodes registration at process startup.
- Two models of comms between nodes:
  - ROS Topics: Publisher-subscriber (many-to-many).

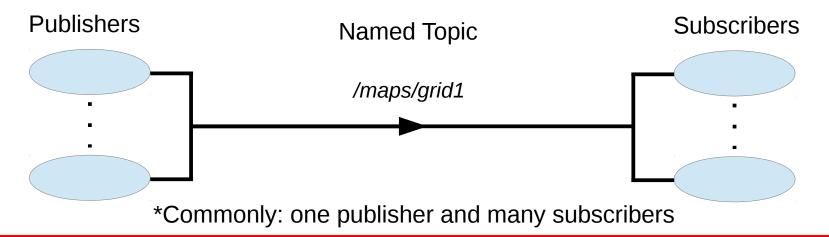

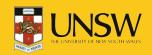

### **ROS Basics**

- ROS Nodes registration at process startup.
- Two models of comms between nodes:
  - ROS Topics: Publisher-subscriber (many-to-many).
  - ROS Services: remote procedure call (one-to-one).

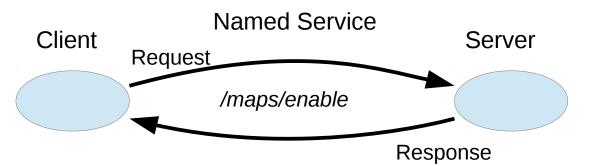

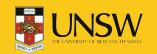

# Nodes in a Distributed System

- Nodes can be on different computers.
- Requires some care:
  - Turn off local firewalls
  - Evironment variables to specify addresses of nodes and master:
    - ROS\_MASTER\_URI location of the master.
    - ROS\_IP node will register with master using this value.
  - Safest to use IP addresses (not hostnames).

export ROS\_MASTER\_URI=http://192.168.1.2:11311 export ROS\_IP=192.168.1.5

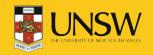

# Turtlebot Setup – Example

The Turtlebot's netbook is limited so we want to off-load as much processing as possible to an external workstation (or VM).

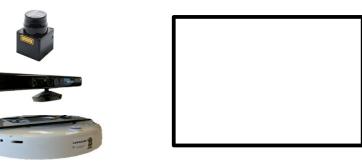

Turtlebot netbook IP: 192.168.1.10

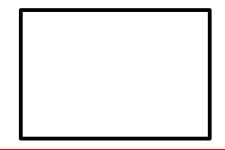

Workstation/VM IP: 192.168.1.20

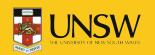

Set ROS\_MASTER\_URI and ROS\_IP for all terminals on each computer.

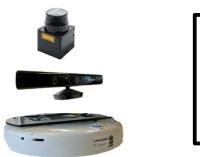

| Turtlebot netbook |
|-------------------|
| IP: 192.168.1.10  |

ROS\_MASTER\_URI=192.168.1.20:11311 ROS\_IP=192.168.1.10

|  |  | _ |
|--|--|---|
|  |  |   |
|  |  |   |
|  |  |   |
|  |  |   |
|  |  |   |
|  |  |   |
|  |  |   |
|  |  |   |
|  |  |   |
|  |  |   |

Workstation/VM IP: 192.168.1.20

ROS\_MASTER\_URI=192.168.1.20:11311 ROS\_IP=192.168.1.20

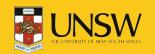

Spawn master in new terminal on workstation:

\$ roscore

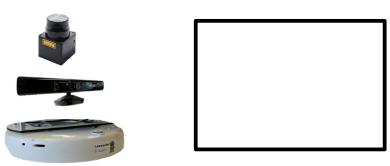

Turtlebot netbook IP: 192.168.1.10

ROS\_MASTER\_URI=192.168.1.20:11311 ROS\_IP=192.168.1.10

\* roscore spawns master but also parameter server and logging outputs (not shown here). master Workstation/VM IP: 192.168.1.20 ROS\_MASTER\_URI=192.168.1.20:11311 ROS\_IP=192.168.1.20

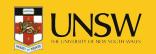

Run turtlebot startup in terminal on netbook:

\$ roslaunch comp3431 turtlebot.launch

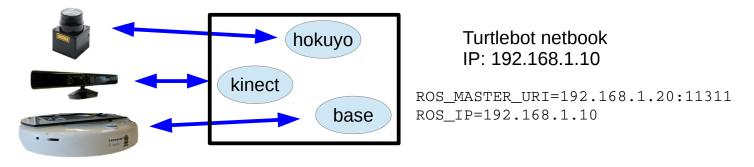

What this does:

• Spawns nodes to talk to hardware

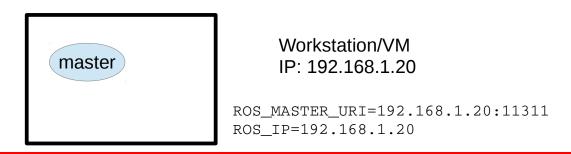

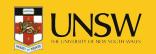

Run turtlebot startup in terminal on netbook:

roslaunch comp3431 turtlebot.launch \$

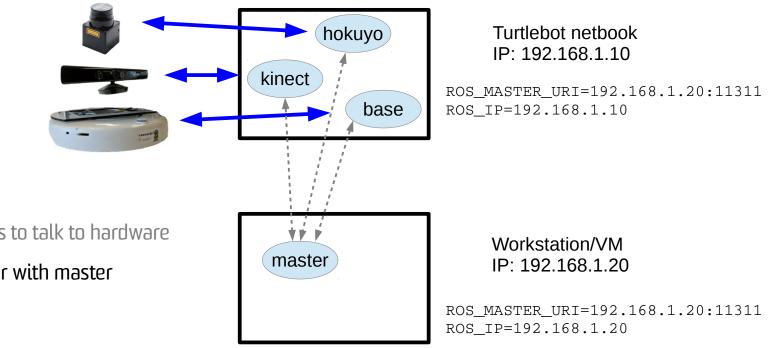

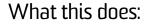

- Spawns nodes to talk to hardware
- Nodes register with master

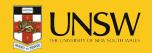

Run turtlebot startup in terminal on netbook:

\$ roslaunch comp3431 turtlebot.launch

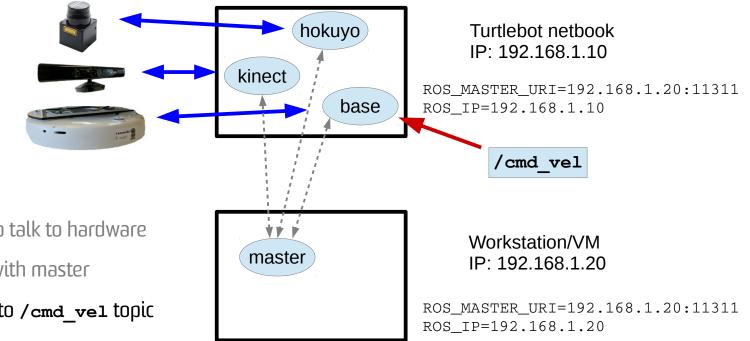

#### What this does:

- Spawns nodes to talk to hardware
- Nodes register with master
- base subscribes to /cmd\_vel topic

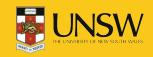

Run turtlebot teleop in workstation terminal:

\$ roslaunch turtlebot teleop keyboard teleop.launch

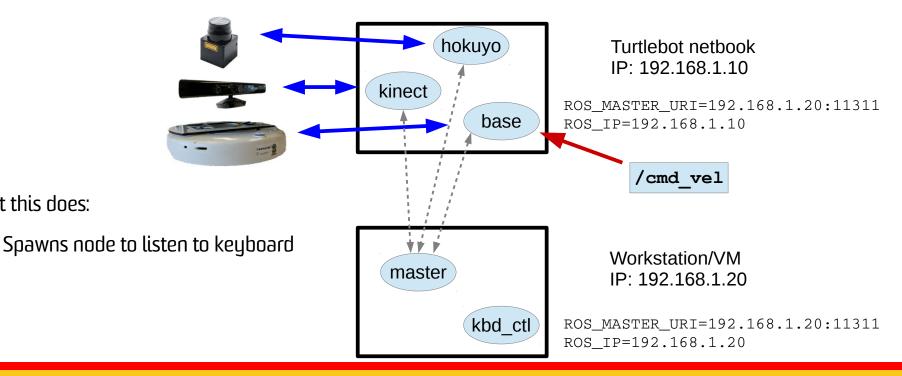

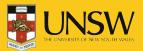

What this does:

Run turtlebot teleop in workstation terminal:

\$ roslaunch turtlebot teleop keyboard teleop.launch

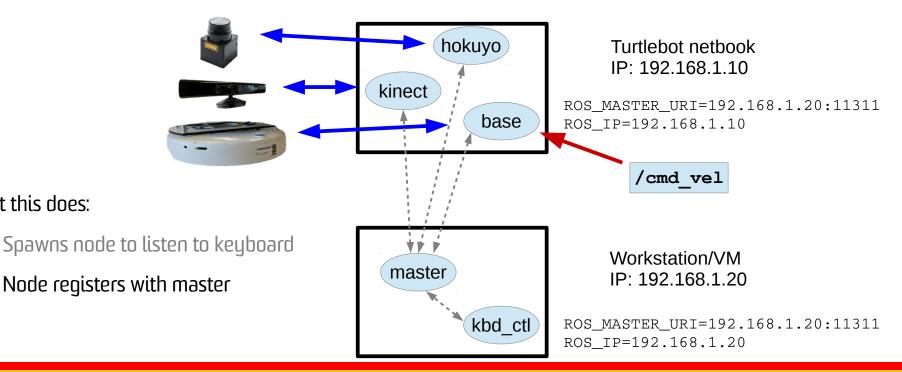

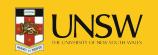

What this does:

Run turtlebot teleop in workstation terminal:

roslaunch turtlebot teleop keyboard teleop.launch \$

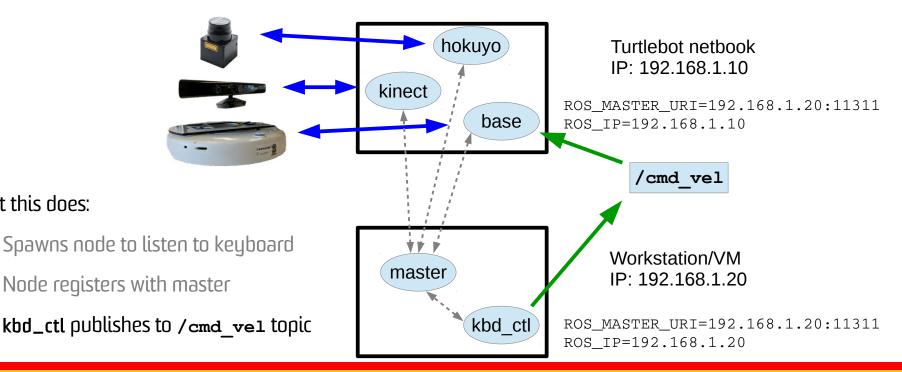

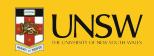

What this does:

# Frames of Reference

- ROS standardises the transformation model between different coordinate frames of reference.
- Right Hand Rule, X forward (XYZ ↔ RGB)
- Tree structure:
  - /map
    - /base\_link
      - /base\_footprint
      - /laser

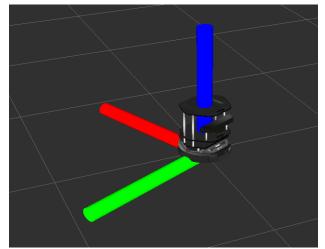

• Example: laser detected object is relative to **laser** frame. Need to transform to **map** coordinate to know where it is on the map.

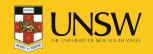

• Often first thing you run:

#### \$ roscore

- Spawns ROS master already explained
- Creates a logging node (listening on topic **/rosout**).
- Parameter server (http://wiki.ros.org/Parameter%20Server):
  - Shared dictionary for storing runtime parameters
  - Provides flexibility for storing configuration data
  - Hierarchical structure (don't confuse with topic names or frames).
  - Allows private names configuration specific to a single node.

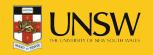

• What is the difference between **roslaunch** and **rosrun?** 

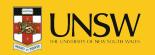

- What is the difference between roslaunch and rosrun?
- What is going on when I run:

\$ roslaunch comp3431 turtlebot.launch

- If ROS\_MASTER\_URI is local and no ROS master is running, then run **roscore**.
- Execute instructions in turtlebot.launch in comp3431/launch directory (for syntax of launch file see http://wiki.ros.org/roslaunch/XML)
  - A weird mix of XML and shell scripting
  - ... let's look at comp3431/launch/turtlebot.launch
  - **node** tag in **includes/laser.launch** executes rosrun with appropriate parameters.

\$ rosrun hokuyo\_node hokuyo\_node \_frame\_id:="/hokuyo" ...

• Note: the "\_" - for private parameters.

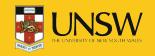

- To debug the connections between nodes use:
  - \$ rqt\_graph
  - Visualises the node graph and topic connections
- Rviz is the main visualisation tool for ROS:
  - \$ rosrun rviz rviz
  - Provides plugins architecture for visualising different topics:
    - Videos
    - Map of environment and localised robot
    - Point cloud within the map
- Example: https://www.youtube.com/watch?v=25nnJ64ED5Q

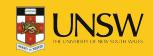

• Possible to save the data produced by topics for later analysis and playback:

#### \$ rosbag record -a

- Creates a time stamped bag file in the current directory.
- Warning: "-a" records all topics so will generate a lot of data.
- Often useful to only record only direct sensor inputs (e.g., laser scans and timing) because the other topics will be generated from processing sensor data.
- To replay:

#### \$ rosbag play <bagfile>

- Useful if you are testing different interchangeable node (e.g., mapping with gmapping, hector SLAM, or different crosbot SLAM options).
- Note: SLAM (Simulataneous Localisation and Mapping) algorithms build a map while at the same time localising. Very widely used in robotics.

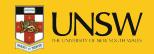

• Possible to save the data produced by topics for later analysis and playback:

#### \$ rosbag record -a

- Creates a time stamped bag file in the current directory.
- Warning: "-a" records all topics so will generate a lot of data.
- Often useful to only record only direct sensor inputs (e.g., laser scans and timing) because the other topics will be generated from processing sensor data.
- To replay:

#### \$ rosbag play <bagfile>

- Useful if you are testing different interchangeable node (e.g., mapping with gmapping, hector SLAM, or different crosbot SLAM options).
- Note: SLAM (Simulataneous Localisation and Mapping) algorithms build a map while at the same time localising. Very widely used in robotics.

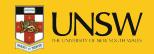

### **ROS Tools – Simulator**

- Two standard simulators; Stage (2D) and Gazebo (3D)
- For Turtlebot see: http://wiki.ros.org/turtlebot\_simulator
- The Gazebo guide easy guide to get simulator up and running.
- Follow the install instructions, then in different terminals run:
  - \$ roslaunch turtlebot\_gazebo turtlebot\_world.launch
  - \$ roslaunch turtlebot\_teleop keyboard\_teleop.launch
  - \$ roslaunch turtlebot\_rviz\_launchers view\_robot.launch
- ... see video
- Getting mapping running is a bit harder because of bugs in the Indigo installation. Need to edit files (see: see here)

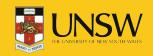

# Many Different Sensors

- Laser Scanner
- Camera
- IR Cameras
- Depth Cameras
- Motor
- Pressure Sensor
- Compass
- Accelerometer
- IMU (Inertial Measurement Unit) detects linear acceleration using accelerometer and rotation using gyroscope
- Audio

ROS provides standardised data structures for some of these sensors.

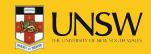

### Laser Scanners

- A laser is rotated through a plane
- Distance (& intensity) measurements taken periodically
- 180-270 degrees

#### sensor\_msgs/LaserScan

std msgs/Header header uint32 seq time stamp string frame id float32 angle min float32 angle\_max float32 angle\_increment float32 time\_increment float32 scan time float32 range min float32 range max float32[] ranges float32[] intensities

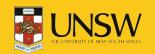

### Cameras

- Stream images
- Various encodings used (RGB, Mono, UYVY, Bayer)
- ROS has no conversion functions

sensor\_msgs/Image

std\_msgs/Header header uint32 seq time stamp string frame\_id uint32 height uint32 width string encoding uint8 is\_bigendian uint32 step uint8[] data

#include <sensor\_msgs/image\_encodings.h>

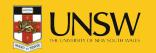

# **Depth Cameras**

- Usually produce Mono16 images
- Typically turned into point clouds
- Depth measurements can be radial or axial

#### sensor\_msgs/PointCloud

std msgs/Header header uint32 seq time stamp string frame id geometry\_msgs/Point32[] points float32 x float32 y float32 z sensor msgs/ChannelFloat32[] channels string name float32[] values

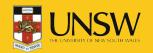

# **Motor Positions**

- Many motors report their positions
- Used to produce transformations between frames of reference

#### sensor\_msgs/JointState

std\_msgs/Header header uint32 seq time stamp string frame\_id string[] name float64[] position float64[] velocity float64[] effort

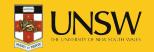

# In-Class Examples

- Modify simple publisher and subscriber from Lecture 1:
  - Class member function callbacks.
  - Use Timer to publish at a specific rate.

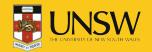